## **ĐỀ CƯƠNG ÔN TẬP**

**Câu 1:** Ví dụ nào bên dưới là sản phẩm đa phương tiện? A. Cô Hoa vừa giảng bài vừa ghi chú lên bảng. B. Quyển truyện tranh Conan. C. Bài trình chiếu trong lớp học của thầy Hoàng. D. Tất cả đều sai. **Câu 2:** Ưu điểm của đa phương tiện là gì? A. Thể hiện thông tin tốt và sinh động. B. Cải thiện chất lượng trình bày và thu hút sự chú ý. C. Sử dụng đa dạng và sửa đổi dễ dàng trên máy tính. D. Cả A, B, C đều đúng. Câu 3: Chon ý đúng nhất trong các phát biểu bên dưới. A. Các thành phần của đa phương tiện bao gồm văn bản, hình ảnh, âm thanh, phim ảnh. B. Sản phẩm đa phương tiện không được phép thiếu hình ảnh. C. Văn bản và hình ảnh là 2 thành phần cơ bản của đa phương tiện. D. Cả A, B, C đều sai. **Câu 4:** Thành phần cơ bản của đa phương tiện là: A. Hình ảnh B. Phim ảnh C. Văn bản  $\overline{D}$ . Âm thanh **Câu 5:** Trong các định dạng bên dưới đâu là định dạng của dạng âm thanh? A. .png  $B. \, \text{mp3}$ C. .wmv D. .gif **Câu 6:** Dạng âm thanh có các định dạng là: A. .mp3, .wma, .aac, .flac B. .mp4, .wma, aac, wmv C. .mp3, .wmv, .aac, .flac D. .mp3, .wna, .aac, .flac **Câu 7:** Trong các định dạng bên dưới đâu là định dạng ảnh động? A. .png  $B. \text{mp3}$ C. .wmv D. .gif **Câu 8:** Ảnh tĩnh có định dạng là: A. .jpg  $B. swf$ C. .flv D. Cả A, B, C đều đúng. **Câu 9:** Phim ảnh có định dạng là: A.  $mp4$  B.  $awi$ C. Cả A và B đều đúng. D. Cả A và B đều sai. **Câu 10:** Main Type là phần mềm gì? A. Phần mềm dùng để tạo ra các phong chữ. B. Phần mềm dùng để vẽ các hình ảnh tĩnh. C. Phần mềm dùng để tạo ra các đoạn phim. D. Phần mềm tạo ra ảnh động từ những ảnh tĩnh. **Câu 11:** Phần mềm dùng để tạo ra các đoạn phim là: A. Paint **B. Windows Movie Maker** C. Main Type D. Easy Gif Animator **Câu 12:** Windows Media Player là phần mềm gì? A. Phần mềm dùng để tạo ra các phong chữ. B. Phần mềm dùng để vẽ các hình ảnh tĩnh. C. Phần mềm dùng để tạo ra các đoạn phim. D. Phần mềm dùng để nghe nhạc. **Câu 13:** Dạng lưu trữ âm thanh có dung lượng nhỏ nhất là gì? A. .wma B. .aac  $C. \, \text{mp3}$  D.  $\text{mp4}$ **Câu 14:** Dạng lưu trữ thường được đưa lên Youtube là gì? A.  $mp3$  B.  $mp4$ 

C. .avi D. .wmv

**Câu 15:** Chọn phát biểu đúng nhất.

A. Video là 1 dạng ảnh tĩnh được tập hợp từ rất nhiều ảnh tĩnh xuất hiện liên tục nối tiếp nhau.

B. Video là 1 dạng ảnh tĩnh được tập hợp từ rất nhiều ảnh động xuất hiện liên tục nối tiếp nhau.

C. Video là 1 dạng ảnh động được tập hợp từ rất nhiều ảnh tĩnh xuất hiện liên tục nối tiếp nhau.

D. Video là 1 dạng ảnh động được tập hợp từ rất nhiều ảnh động xuất hiện liên tục nối tiếp nhau.

**Câu 16:** Phần mềm biên tập video là chương trình giúp chúng ta:

A. Thêm, xóa, xử lý hình ảnh, video clip, âm thanh.

B. Biên tập lời thoại, phụ đề, tiêu đề, tạo hiệu ứng cho video clip.

C. Cả A&B đều đúng.

D. Cả A&B đều sai.

**Câu 17:** Chọn phát biểu đúng.

A. WeVideo là công cụ trực tuyến biên tập video miễn phí.

B. WeVideo là công cụ trực tuyến biên tập video bắt buộc có phí.

C. WeVideo là công biên tập video miễn phí mọi lúc mọi nơi.

D. Tất cả đều sai.

**Câu 18:** Chọn phát biểu đúng.

A. WeVideo không hỗ trợ chia sẻ trực tiếp.

B. WeVideo chỉ hỗ trợ chia sẻ trực tiếp lên Facebook.

C. WeVideo chỉ hỗ trợ chia sẻ trực tiếp lên Youtube.

D. Wevideo hỗ trợ chia sẻ trực tiếp lên Facebook, Youtube.

**Câu 19:** Đối với phiên bản miễn phí của WeVideo thì không gian lưu trữ tối đa là bao nhiêu?

A. 1GB B. 2GB

C. 3GB D. 4GB

**Câu 20:** Độ phân giải đối với phiên bản miễn phí của WeVideo là:

A. 360p B. 480p

C. 720p D. full HD

**Câu 21:** Ưu điểm nổi bật của WeVideo là gì?

A. Tạo và chỉnh sửa video bất cứ nơi nào có internet.

B. Có phiên bản miễn phí.

C. Cả A&B đều đúng.

D. Cả A&B đều sai.

Câu 22: Chon phát biểu đúng.

A. Đối với bản miễn phí của WeVideo sản phẩm không bị đóng dấu bản quyền.

B. Đối với bản miễn phí của WeVideo sản phẩm bị đóng dấu bản quyền.

C. Đối với bản tốn phí của WeVideo sản phẩm có thể bị đóng dấu bản quyền hoặc không.

D. Đối với bản tốn phí của WeVideo sản phẩm bị đóng dấu bản quyền.

**Câu 23:** Độ phân giải đối với phiên bản tốn phí của WeVideo là:

A. 360p B. 480p

C. 720p D. full HD

**Câu 24:** Đối với phiên bản có phí của WeVideo thì không gian lưu trữ tối đa là bao nhiêu?

A. 10GB B. 20GB

C. 30GB D. 40GB

**Câu 25:** Để làm việc với WeVideo ta cần làm gì?

A. Truy cập và đăng nhập vào trang web www.wevideo.com

B. Truy cập vào trang web www.wevideo.com

C. Nháy đúp chuột vào biểu tượng Wevideo

D. Nháy chuột phải vào biểu tượng Wevideo sau đó chọn Open

**Câu 26:** WeVideo cho phép chúng ta đăng nhập bằng:

A. Tài khoản Facebook B. Tài khoản Yahoo

GV: TRẦN THỊ YẾN PHƯỢNG

C. Tài khoản Google D. Cả A, B, C đều đúng. **Câu 27:** Để tạo video mới trên WeVideo ta làm như thế nào? A. Chon File → New. B. Nháy vào mục Create New trên màn hình. C. Cả A&B đều đúng. D. Cả A&B đều sai. **Câu 28:** Làm thế nào để thêm video trong WeVideo? A. Nháy chọn Insert Video  $\rightarrow$  chọn đường dẫn  $\rightarrow$  chọn video  $\rightarrow$  chọn OK. B. Nháy chọn biểu tượng (Import media)  $\rightarrow$  Browse to select  $\rightarrow$  chọn Open... C. Nháy chọn biểu tượng (Import media)  $\rightarrow$  Browse to select  $\rightarrow$  chọn file cần thêm  $\rightarrow$  chọn Open... D. Tất cả đều sai. Câu 29: Để xử lý tiêu đề, phu đề trên WeVideo ta chon: A. Text B. Audio C. Transitions D. Background **Câu 30:** Để xử lý âm thanh trên WeVideo ta chon: A. Text B. Audio C. Transitions D. Background **Câu 31:** Để tạo hiệu ứng cho video clip trên WeVideo ta chọn: A. Text B. Audio C. Transitions D. Background **Câu 32:** Để chọn hình nền cho video clip trên WeVideo ta chọn: A. Text B. Audio C. Transitions D. Background **Câu 33:** Làm thế nào để xuất bản video clip trên WeVideo? A. Chọn Finish  $\rightarrow$  chọn ảnh đại diện  $\rightarrow$  nhập tên video  $\rightarrow$  chọn chất lượng video  $\rightarrow$  nháy chọn Finish. B. Chọn Finish  $\rightarrow$  chọn ảnh đại diện  $\rightarrow$  chọn chất lượng video  $\rightarrow$  nháy chọn Finish. C. Chon Finish  $\rightarrow$  chon chất lượng video  $\rightarrow$  nháy chon Finish. D. Tất cả đều đúng. **Câu 34:** Chọn phát biểu sai. A. Phần mềm trình chiếu là phần mềm chỉ cho phép người dùng tạo và trình chiếu. B. Bài trình chiếu là tập hợp của nhiều trang chiếu. C. Trang chiếu là một trang chứa nội dung đa phương tiện của bài trình chiếu. D. Bài trình chiếu có thể có văn bản, hình ảnh, âm thanh,… **Câu 35:** Tên phần mềm nào sau đây là phần mềm trình chiếu? A. Microsoft Word B. Microsoft PowerPoint C. Microsoft Excel D. Microsoft Access **Câu 36:** OpenOffice là: A. Phần mềm thiết kế trình chiếu do hãng Microsoft phát triển. B. Ứng dụng trình chiếu thuộc bộ phần mềm văn phòng mã nguồn mở LibreOffice. C. Ứng dụng thuộc bộ phần mềm OpenOffice có thể đọc, sửa và lưu các tập tin ở một vài dạng khác nhau. D. Ứng dụng trực tuyến để tạo bài trình chiếu nằm trong bộ ứng dụng của công ty Google. **Câu 37:** GoogleSlides là: A. Phần mềm thiết kế trình chiếu do hãng Microsoft phát triển. B. Ứng dụng trình chiếu thuộc bộ phần mềm văn phòng mã nguồn mở LibreOffice. C. Ứng dụng thuộc bộ phần mềm OpenOffice có thể đọc, sửa và lưu các tập tin ở một vài dạng khác nhau. D. Ứng dụng trực tuyến để tạo bài trình chiếu nằm trong bộ ứng dụng của công ty Google. **Câu 38:** LibreOffice là:

A. Phần mềm thiết kế trình chiếu do hãng Microsoft phát triển.

B. Ứng dụng trình chiếu thuộc bộ phần mềm văn phòng mã nguồn mở LibreOffice.

C. Ứng dụng thuộc bộ phần mềm OpenOffice có thể đọc, sửa và lưu các tập tin ở một vài dạng khác nhau.

D. Ứng dụng trực tuyến để tạo bài trình chiếu nằm trong bộ ứng dụng của công ty Google.

**Câu 39:** Chức năng của phần mềm trình chiếu là gì?

A. Thiết kế bài trình chiếu.

B. Trình diễn bài trình chiếu.

C. Cả A&B đều đúng.

D. Cả A&B đều sai.

Câu 40: Chon phát biểu đúng.

A. Phần mềm trình chiếu cho phép soạn thảo văn bản, chèn hình ảnh, âm thanh, video clip.

B. Phần mềm trình chiếu chỉ cho phép soạn thảo văn bản và chèn hình ảnh.

C. Chỉ có ảnh tĩnh mới được chèn vào trang chiếu, còn ảnh động thì không.

D. Không thể in bài trình chiếu ra giấy được.

**Câu 41:** Chọn phát biểu sai.

A. Có thể chèn cả ảnh tĩnh và ảnh động vào trang chiếu.

B. Bài trình chiếu không thể lưu dưới dạng pdf.

C. Bài trình chiếu có thể được chiếu lên tivi hay màn chiếu rộng.

D. Phần mềm trình chiếu cho phép chỉnh sửa nội dung dễ dàng.

**Câu 42:** Phần mềm trình chiếu có ứng dụng gì?

A. Tạo bài giảng đa phương tiện. B. In tờ rơi quảng cáo.

C. Tạo bài báo cáo trong các cuộc họp. D. Tất cả đều đúng.

**Câu 43:** Để khởi động phần mềm trình chiếu PowerPoint ta làm thể nào?

A. Nháy đúp chuột vào biểu tượng PowerPoint trên màn hình.

B. Nháy phải chuột vào biểu tượng PowerPoint trên màn hình và chọn Open.

C. Gõ chữ PowerPoint vào ô tìm kiếm sau đó nháy chọn phần mềm PowerPoint.

D. Cả A, B, C đều đúng.

**Câu 44:** Tập tin trình chiếu PowerPoint có phần mở rộng ngầm định là gì?

A. .docx B. .doc C. .pptx D. .xls **Câu 45:** Trong Microsoft PowerPoint 2010, tên mặc định của trang chiếu là gì? A. Slide 1, Slide 2, Slide3,... B. Slide a, Slide b, Slide c,.... C. Slide I, Slide II, Slide III,… D. Slide. **Câu 46:** Để tạo một trang chiếu mới ta chọn: A. File  $\rightarrow$  New. B. Home  $\rightarrow$  New Side.

 $C.$  Ctrl + M D. Cả B&C đều đúng.

**Câu 47:** Chọn mô tả đúng với bố cục Title Slide.

A. Trang tiêu đề.  $\qquad \qquad$ B. Trang tiêu đề và nội dung.

C. Trang gồm ảnh và chú thích.<br>D. Trang gồm nội dung và chú thích.

**Câu 48:** Chọn mô tả đúng với bố cục Title and Content.

**Câu 49:** Chọn mô tả đúng với bố cục Tow Content.

**Câu 50:** Chọn mô tả đúng với bố cục Comparison.

A. Trang tiêu đề. B. Trang tiêu đề và nội dung.

C. Trang gồm ảnh và chú thích.<br>D. Trang gồm nội dung và chú thích.

A. Trang so sánh. B. Trang gồm nội dung và chú thích.

C. Trang tiêu đề và 2 nội dung.<br>D. Trang gồm ảnh và chú thích.

A. Trang so sánh. B. Trang gồm nội dung và chú thích.

C. Trang tiêu đề và 2 nội dung.<br>D. Trang gồm ảnh và chú thích.

## **Đáp án:**

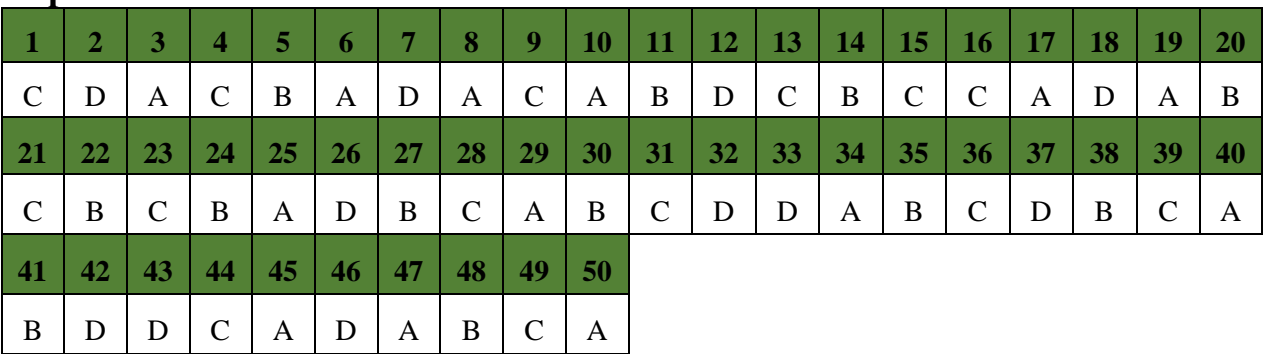